| チルダの 問取り

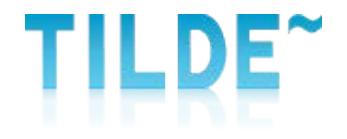

# 納品履歴検索(物件番号)方法

「チルダの問取り

## ①マイページにログインする

#### マイページ→ <http://mad.tilde.jp/>

★ブックマークしていただくと便利です。

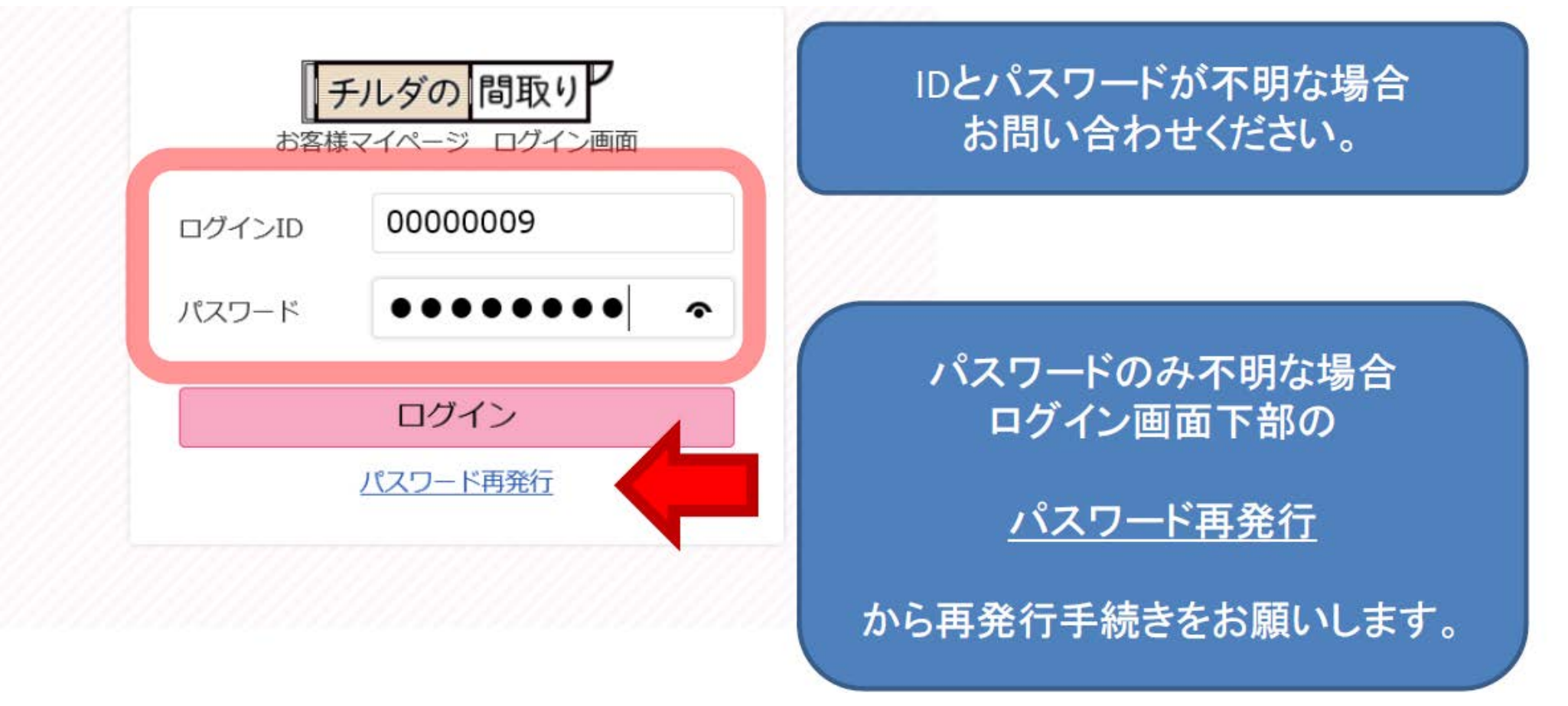

チルダの問取り

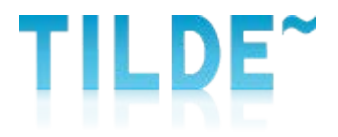

### ②マイページTOPより納品履歴検索へ進みます

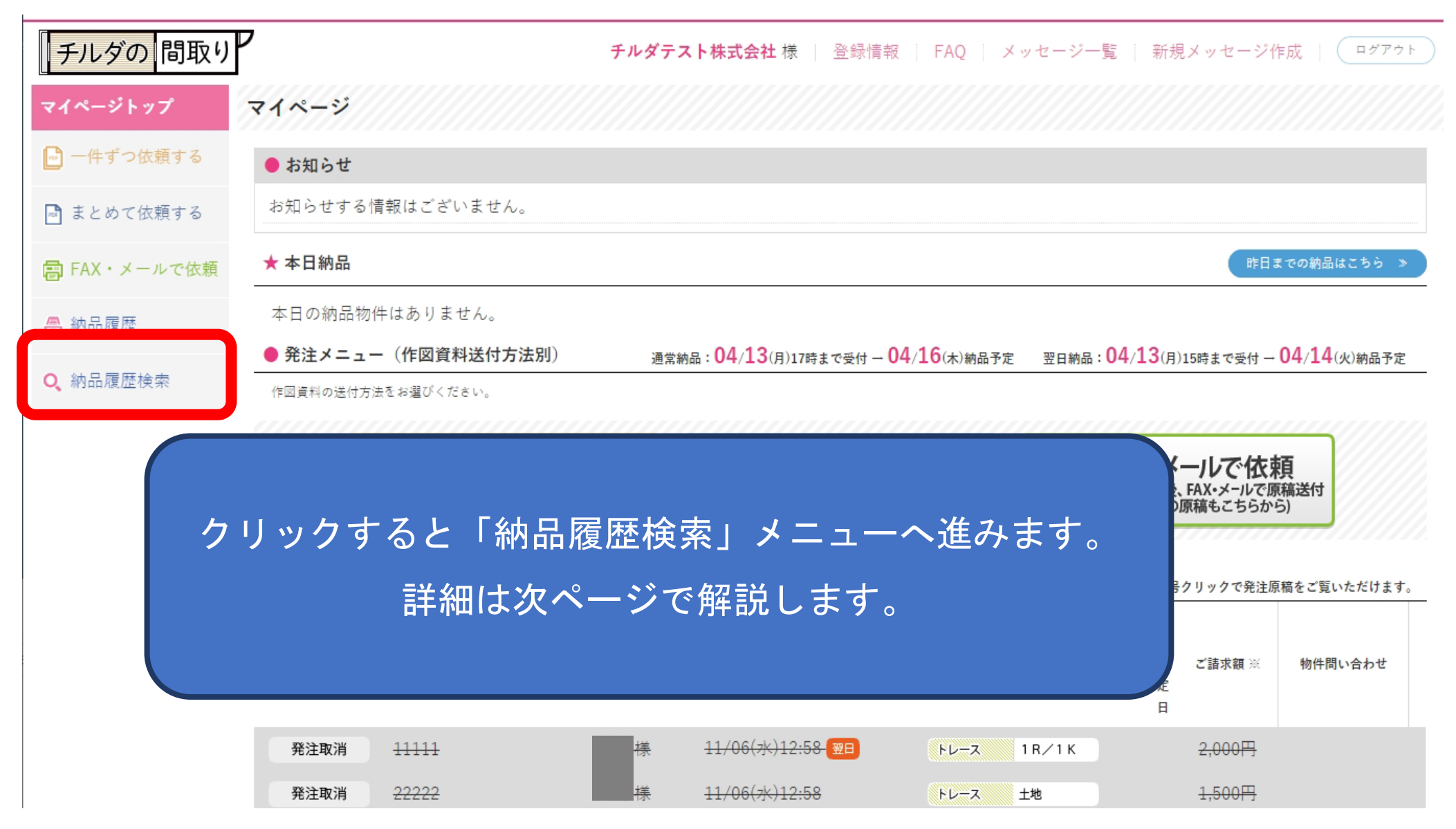

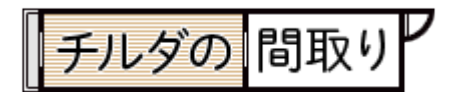

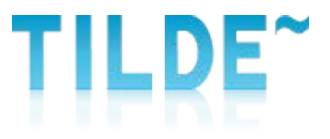

#### ②納品履歴検索より条件を指定して検索をします

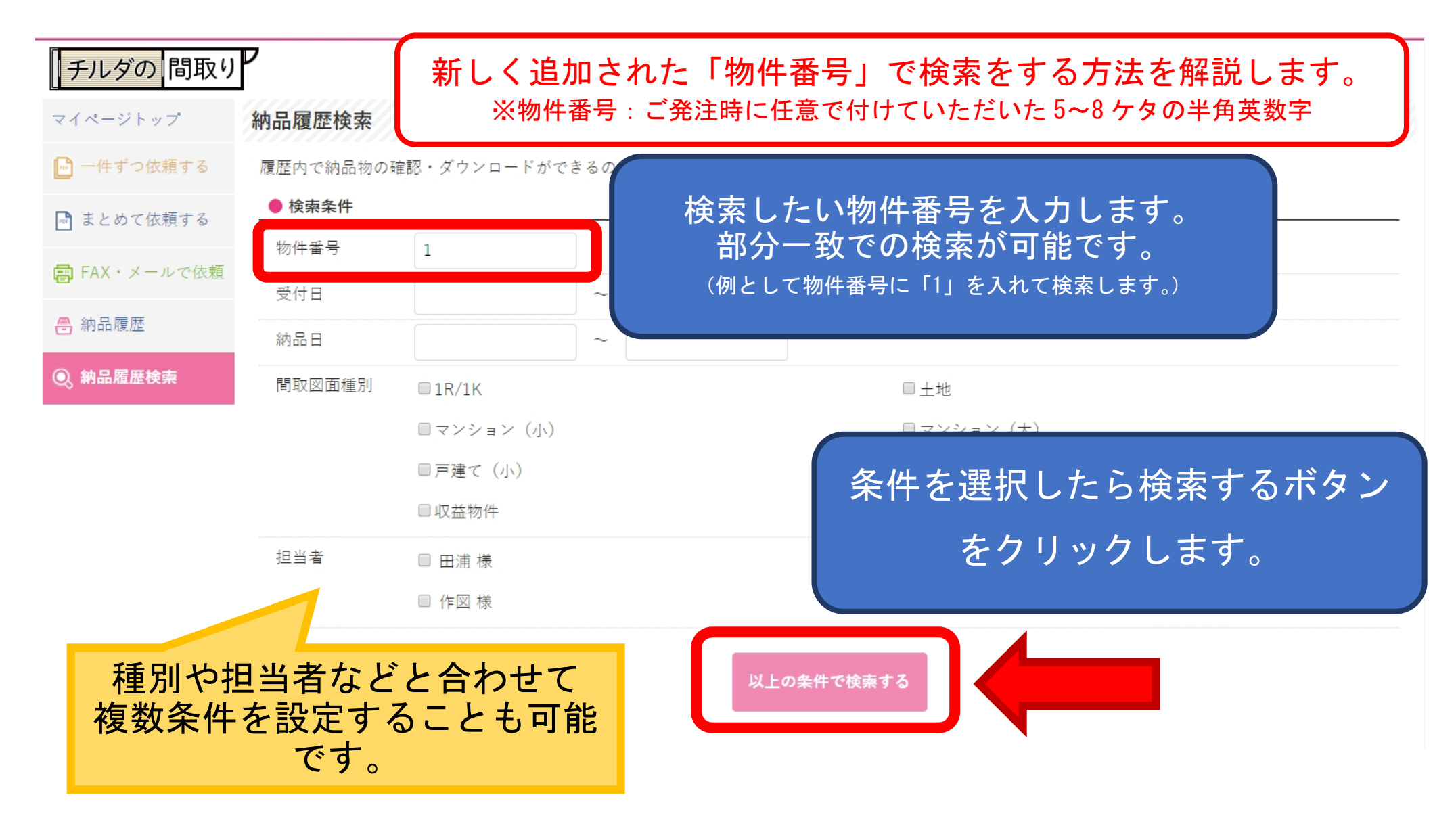

| チルダの 問取り

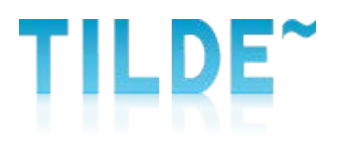

## ③検索結果が表示されます

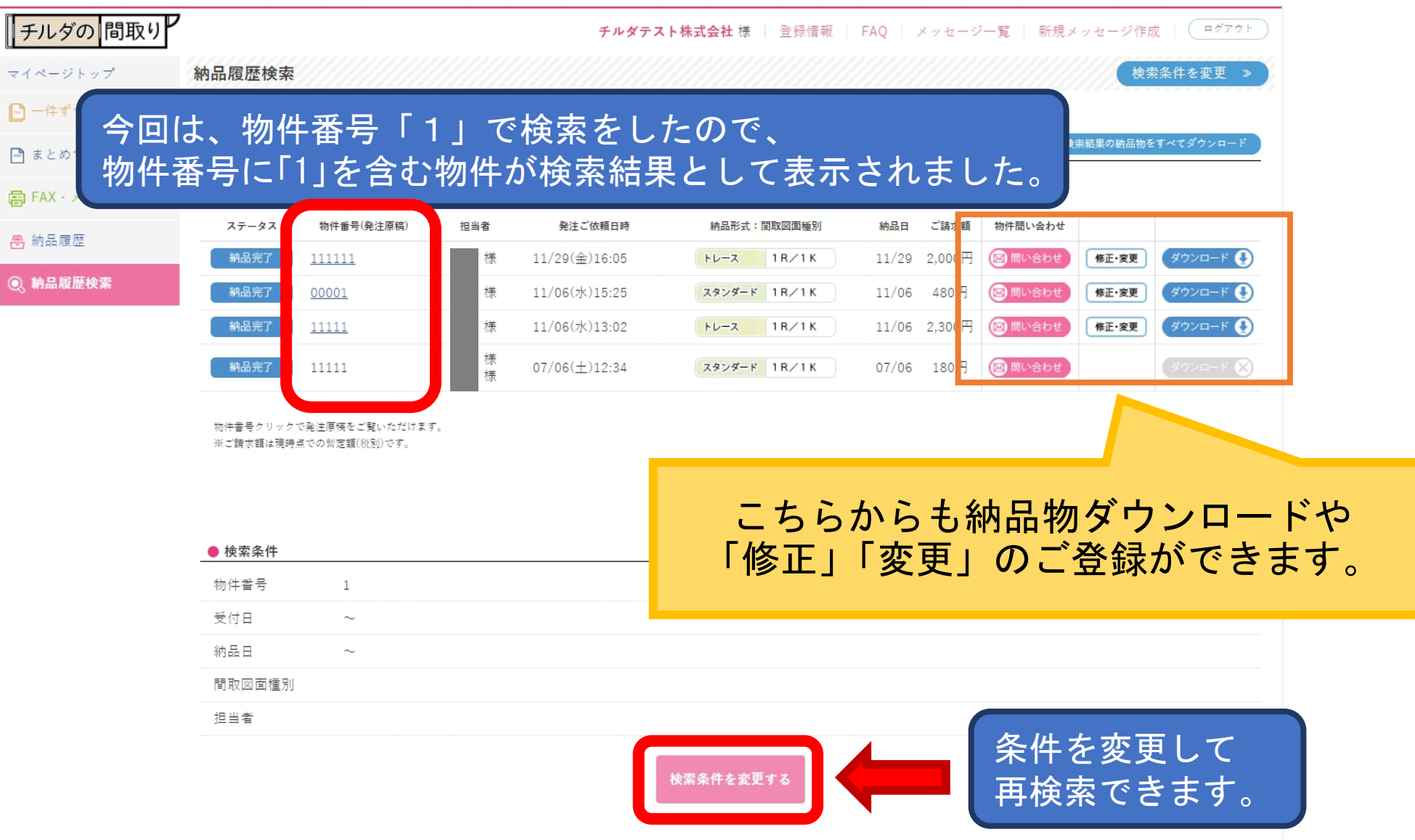